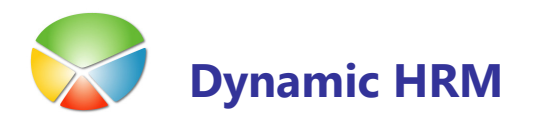

Standardna poročila so narejena s posebnim orodjem znotraj Microsoft Dynamics NAV aplikacije. Značilno za njih je, da ko so enkrat izpisana na zaslon vsebine ni mogoče več urejati. Poročilo se izpiše na zaslon (gumb Predogled) ali na različne tiskalnike (gumb Natisni).

# Tiskanje poročil

Standardni nabor poročil najdete v splošnem meniju kadrovske evidence v sekciji Poročila:

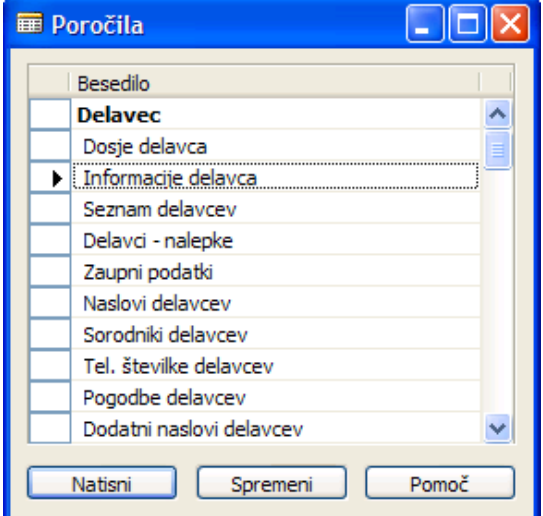

Za zagon posameznega poročila se je potrebno postaviti na vrstico izbranega poročila in pritisniti na gumb Natisni.

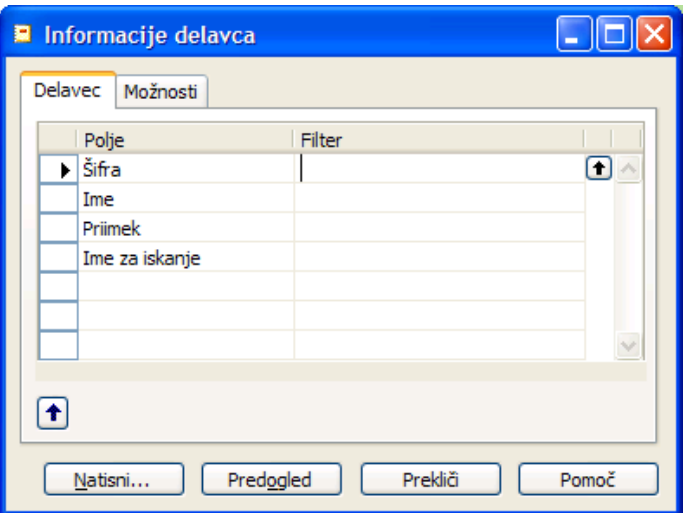

- **S** klikom na gumb **Natisni...** se odpre okno za standardno okno za izbiro tiskalnika, število kopij, območje tiskanja strani,...
- S klikom na gumb Predogled se na zaslonu pripravi izpis tak kot bo kasneje izgledal natisnjen na papirju
- S klikom v menijski vrstici Datoteka > Shrani kot HTML... lahko poročilo shranite na disk v HTML obliki
- S klikom v menijski vrstici Datoteka > Priprava strani izberete velikost papirja na katerega boste tiskali, usmerjenost (pokončno/ležeče), nastavite robove,... – Te priprave strani se program za vsako poročilo posebej
	- **z** Z namestitvijo programa PDF Creator lahko vsa poročila natisnete v datoteke v obliki pdf, glej Dynamic HRM – Izpis poročil v pdf.doc

## Spreminjanje seznama poročil

Za spremembo seznama poročil v oknu Poročila kliknite na gumb Natisni. Spremenite lahko tako katera poročila bodo v seznamu in tudi vrstni red.

V primeru brisanja poročila iz seznama, se dejansko izbriše samo informacija v seznamu ne briše pa se poročilo kot objekt. Izbrisano poročilo iz seznama lahko uvrstite nazaj kadarkoli.

Poročilo v seznam dodate:

- Znotraj seznama se postavitev na mesto kamor želite dodati poročilo
- V menijski vrstici kliknite Urejanje → Nova F3
- Vnesete Nivo zamika =  $1$  zardi pozicioniranja znotraj skupine poročil
- V polje **ID objekta** vnesite številko poročila
- **Predlagan opis poročila v polju Besedilo poljubno spremenite**

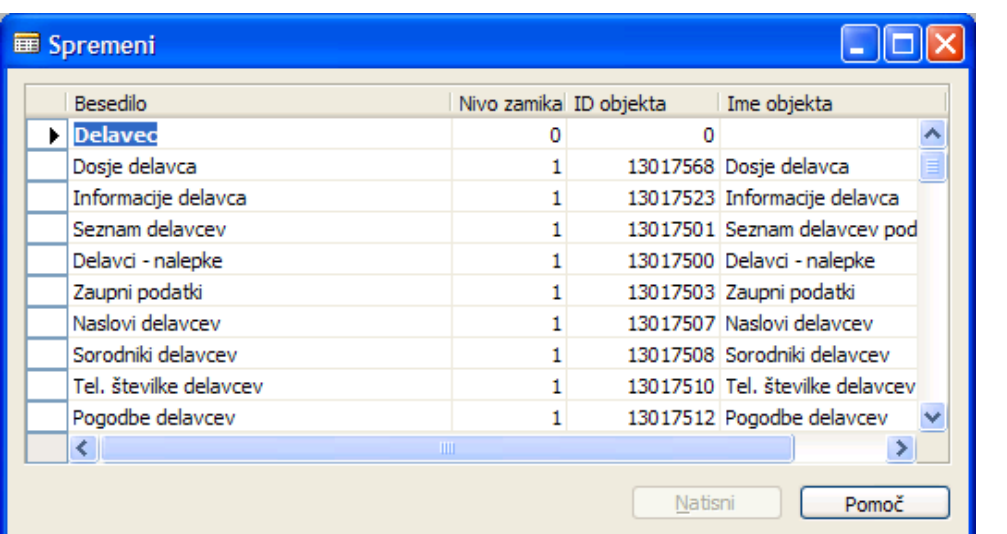

# Postavitev filtrov in izbira možnosti pred tiskanjem

Po zagonu poročila se odpre maska v kateri določimo filtre - kaj želimo natisniti in v kakšni obliki. Ponavadi ima maska vsaj en jeziček lahko pa tudi več kot tri (na spodnji sliki imamo dva jezička

#### **Postavitev filtrov**

Delavec in Možnosti).

Na jezičkih poimenovani po tabelah iz katerih bomo črpali podatke postavimo filtre:

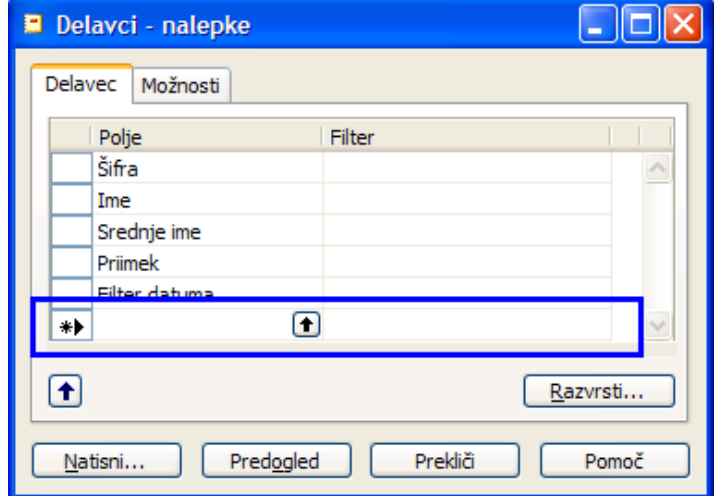

- V prednastavljenih poljih, kliknite v polje Filter in izberite iz seznama ali vpišite vrednost na katero želite postaviti filter (npr. za polje Šifra v polje Filter vnesete 1000..2000 – kar pomeni da želite izpisati delavce z matičnimi številkami od 1000 do 2000).
- V primeru, da polja ni na voljo po katerem želite filtrirati podatke, se postavite v prazno vrstico v polje Polje vnesite ali izberite iz polje iz seznama polj. Nadaljni postopek filtriranja je enak kot za prednastavljena polja. Program si bo zapomnil vaša izbrana polja pri naslednjem zagonu poročila in vam bo to polje na voljo za vno filtrov.

e de

v V kolikor programsko ni omejeno pa kakšnem vrstnem redu se bodo podatki izpisovali vam je na voljo gumb Razvrsti... s klikom na ta gum se odpre seznam možnih razvrščanj; npr. izpis delvcev po šifri ali po abecedi

#### **Možnosti**

Jeziček Možnosti imajo samo poročila v katerih je programer prdvidel možnosti za izis, ki jih preko nastavitev filtrov ni mogoče doseči.

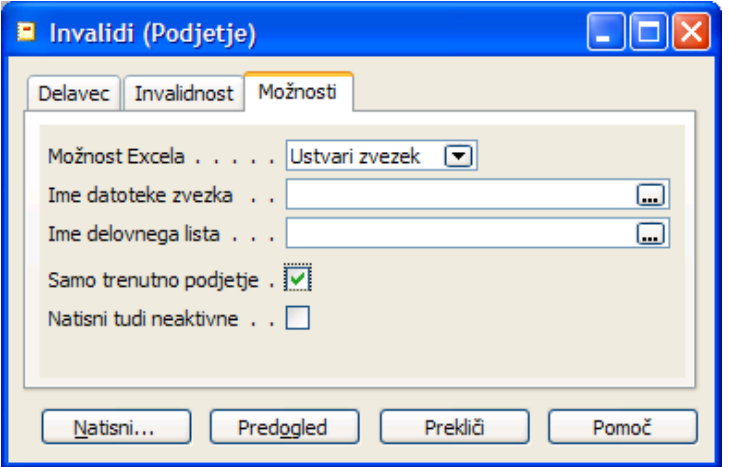

- v V primeru, da je na jezičku polje **Samo trenutno podjetje** pomeni, da bo poročilo izpisalo podatke iz vseh podjetih v kolikor ni kljukice v tem polju.
- V priemru, da je na jezičku polje Možnost Excela pomeni, da lahko izisane podatke preneste nae samo na predogled / tiskalnik ampak tudi v Excelovo datoteko. Odvisno od izbire lahko podatke prenesemo v novo datoteko ali v že obstoječo datoteko in podatke samo posodobimo.

# Pregled ključnih poročil

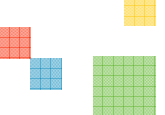

- **Dosje delavca** Izpiše vse podatke delavca, ki so vsebovani na kartici delavca
- **Informacije delavca** Izpiše kontaktne informacije delavca (predime, zaime, naslov, telefon, +Možnost izpisa še dodatnih atributov )

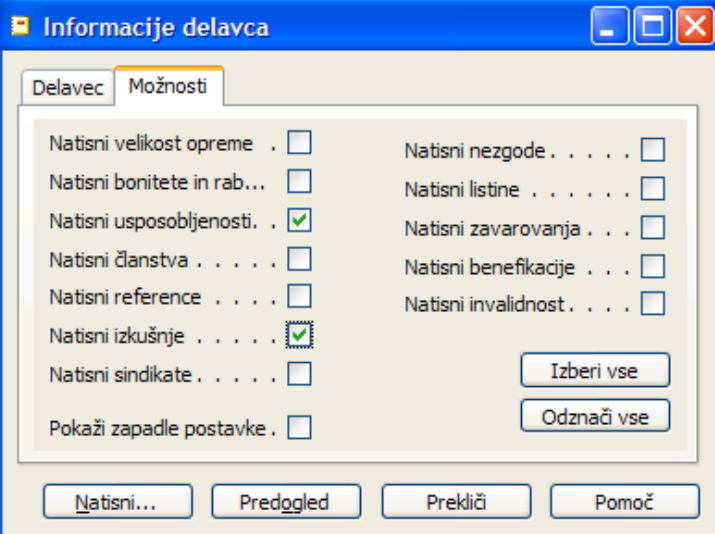

- **Obrazci za prijavo** Izpis raznih obrazcev za prijavo: M1, M2, M3, M-DČ, PD-1. Obrazce se mora tiskati z igličnem tiskalnikom.
- **Odločba o dopustu** Možnost tiskanja odločb o dopustu. Seveda je potrebno prej odločbe izračunati.
- Seznam delavcev podrobno Izpiše seznam delavcev s kontaktnimi podatki.
- Nalepke delavcev Izpiše naslove delavcev v obliki nalepk za na kuverto. Obliko nalepke je možno izbrati.

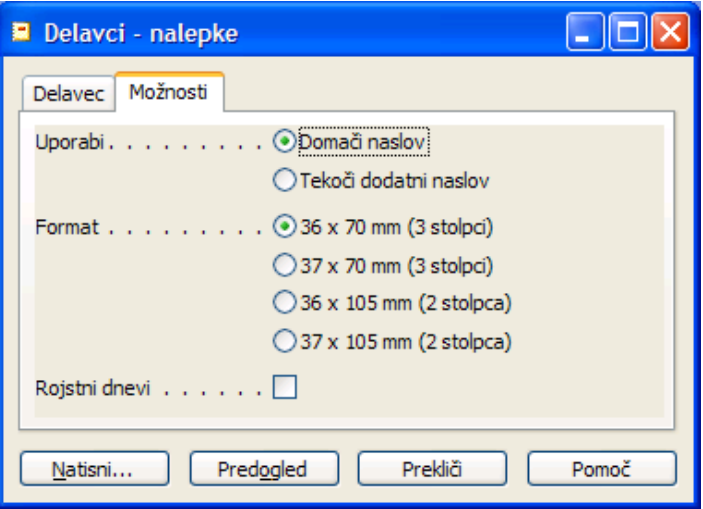

- Naslovi delavcev Zgoščen seznam delavcev in njihovih naslovov.
- **Telefonske številke delavcev** Zgoščen seznam delavcev s telefonskimi številkami

- **Dodatni naslovi delavcev** Izpiše dodatne naslove delavcev (izbiraš lahko datu**m** za izpis naslovov dodatnih naslovov).
- Sorodniki delavcev Izpiše sorodnike delavcev (možno filtrirati po šifri sorodstva).
- **Invalidi (podjetje)** Izpis namenjen seznamu invalidov v podjetju
- Seznam delavcev Seznam delavcev z naslovom (če ni označeno drugače se izpiše začasen naslov), davčno številko, delovnim mestom, datumom zaposlitve, aktivnostjo, delodajalcem in datumom izstopa. Lahko pa tudi izbiraš obliko imena delavca (celo ime najprej priimek,…)
- Atributi delavca Seznam delavca z izbranimi atributi (šifrantom iz šifranta). Najprej se izbere Razred atributa (šifrant iz šifranta, šifra se vam pokaže v naslovu okna, ki ga odprete ob izbiri pri vnosu podatka) in znotraj tega atributa lahko prikažemo samo določene šifre iz tega razreda atributa. Koristno je še možnost filtriranja po datumih, kot so naprimer: Od datuma in Velja do datuma, s katerimi omejimo veljavnost določenega razreda atributa. (primer trenutno veljavnih atributov delavca je: Od datuma <='danes' in Velja do datuma >='danes'|''; seveda, če so atributi datumsko omejeni).

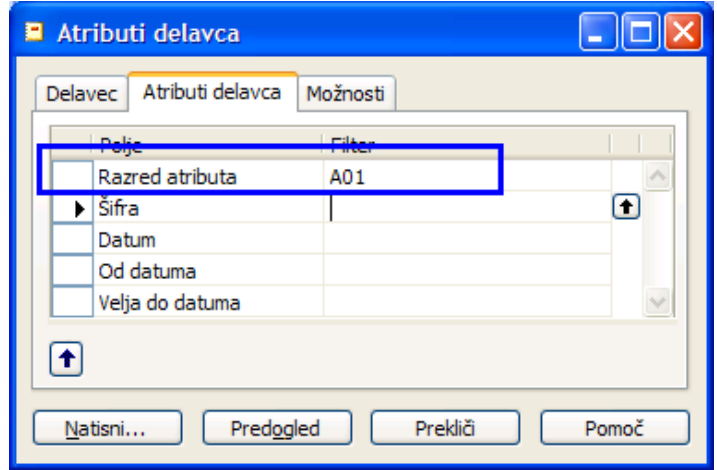

**Evidenca delavca** – Evidenca oz. Usposobljenost delavca: Seznam delavcev z izbranimi evidencami. Koristna je še možnost filtriranja po datumih, kot so naprimer: Od datuma in Velja do datuma, s katerimi omejimo veljavnost določenega razreda atributa. (primer trenutno veljavnih atributov delavca je: Od datuma <='danes' in Velja do datuma >='danes'|''; seveda, če so atributi datumsko omejeni)

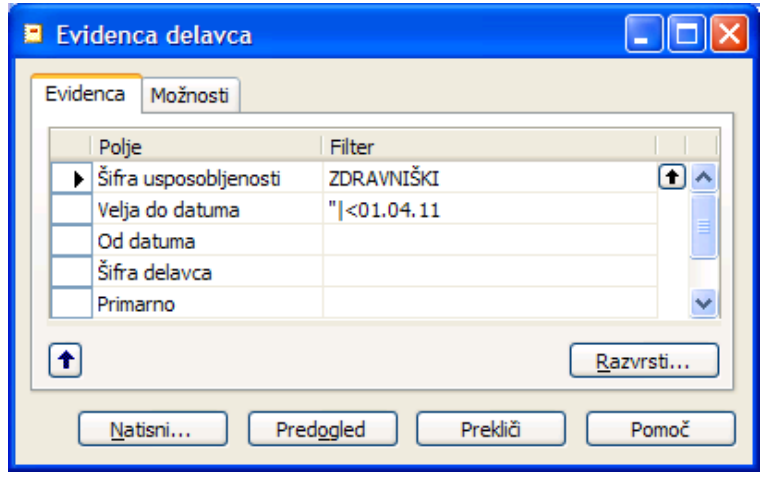

ene

- **Rojstni dnevi (podjetje)** Seznam delavcev z rojstnim dnem na dan ali v obdobju.
- Jubilanti (podietie) Seznam jubilantov v podjetju v obdobju. Pri tem lahko seznam oblikujemo tako, da se pri jubilantnih nagradah šteje cela skupna delovna doba ali pa delovna doba samo v podjetju. Lahko pa se gleda le neprekinjena delovna doba, oz. doba iz delovne knjižice.

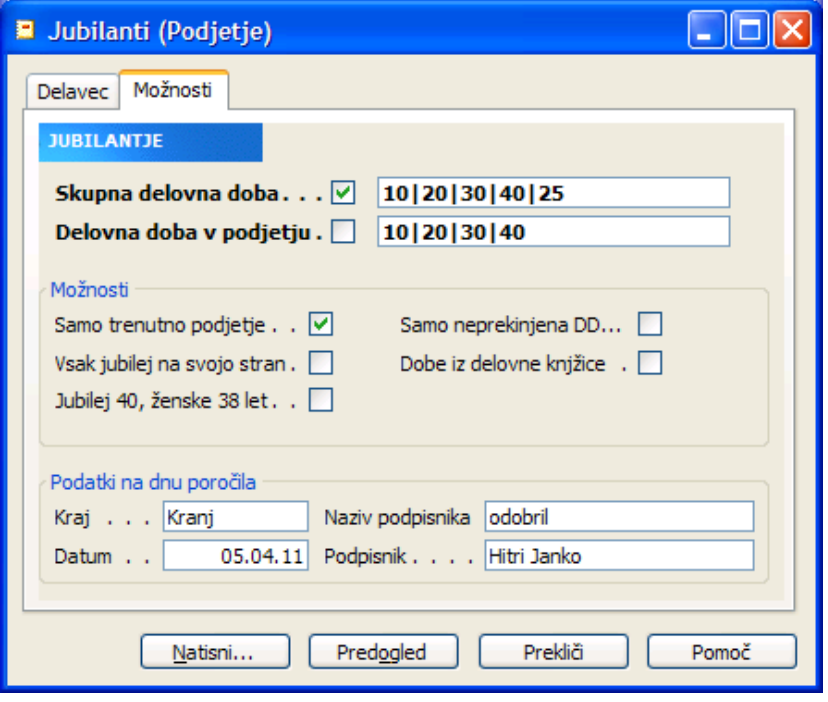

- Delovna doba na dan Seznam delavcev s pripadajočimi delovnimi dobami (skupna, delovna, pokojninska) v letih in datumi vstopa ter izstopa.
- Delovna doba na dan (podjetje) Seznam delavcev s pripadajočimi delovnimi dobami (skupna, delovna, pokojninska) v letih in datumi vstopa ter izstopa. Od prejšnjega izpisa se razlikuje po tem, da tu vidimo tudi mesece in dneve delovne dobe.
- Stanje na dan (podjetje) Seznam vseh zaposlenih delavcev na dan.
- Vstopi v obdobju (podjetje) Seznam delavcev, ki so vstopili v podjetje v izbranem obdobju. Gledamo lahko samo za trenutno podjetje ali pa za vsa podjetja v bazi.
- Izstopi v obdobju (podjetje) Seznam delavcev, ki so izstopili iz podietia v izbranem obdobju. Gledamo lahko samo za trenutno podjetje ali pa za vsa podjetja v bazi.
- Stanje v obdobju (podjetje) Seznam delavcev, ki so zaposleni v izbranem obdobju. Gledamo lahko samo za trenutno podjetje ali pa za vsa podjetja v bazi.
- Potek delovnega razmerja(Pod.) Seznam delavcev z veljavnimi razporeditvami v izbranem obdobju. Na jezičku Možnosti imamo še možnost izpisa podjetja na novo stran, Izpisa samo trenutnega podjetja, kljukica pri preskoči že podaljšane pomeni da izpiše razporeditve, ki so že podaljšane, seznam je možno urediti po vodjih, tudi zgodovinske podatke je možno odstraniti iz seznama, ali pa lahko izpišeš tudi sekundarne razporeditve (tiste, ki niso primarne).

█

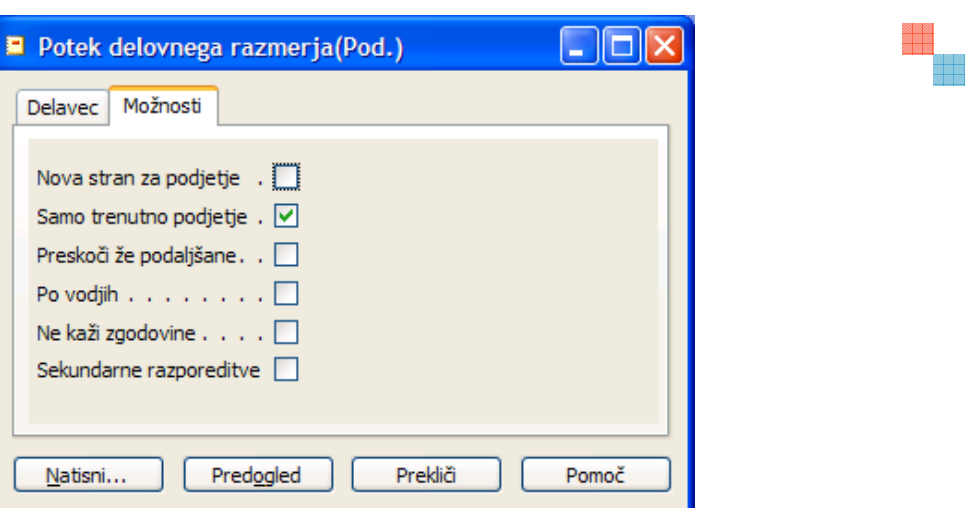

- Razporeditve delavca (pod) Seznam delavcev z vsemi razporeditvami. Seznam se lahko omeji/filtrira z/po podatkih delavcev ali z/po razporeditvah. Če uporabimo filter na Začetni in končni datum na jezičku Razporeditve(Začetni datum <='datum' in Končni datum >='datum'|'') lahko dobimo seznam delavcev z veljavnimi razporeditvami na izbran datum.
- Pregled po dimenzijah Ob izbiri želene dimenzije nam program izpiše seznam delavcev, z delovnimi mesti, razdeljen po šifrah izbrane dimenzije.
- Delavci po dimenzijah Ob izbiri želene dimenzije nam program izpiše seznam delavcev, z pripadajočimi delovnimi mesti. Na jezičku Možnosti nastaviti tudi možnost razvrščanja znotraj izbrane dimenzije še po dodatni dimenziji (Vrsta poročila = Po dodatni dimenziji in Dodatna dimenzija mora biti izbrana). Možen je tudi izpis v Excel.

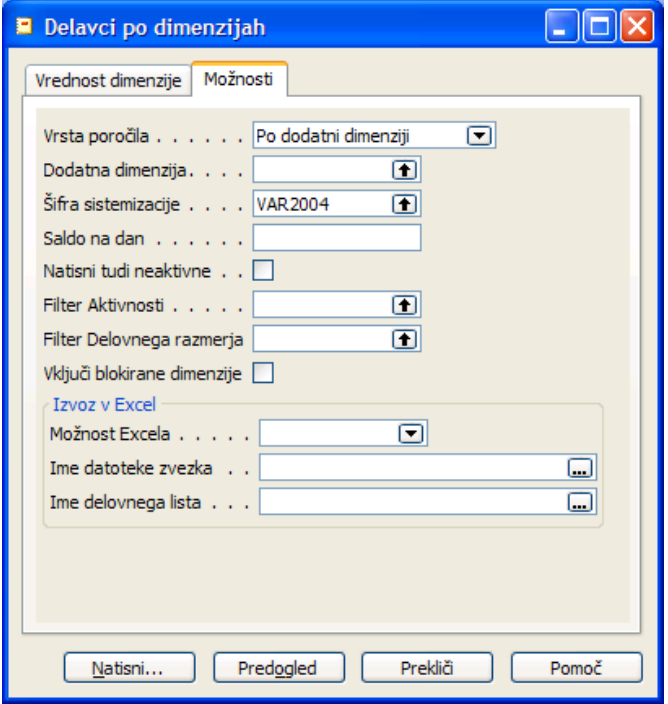

**- Delavci po dim. Podrobno** – Seznam delavcev, kjer je vsaka vrednost iz izbrane dimenzije na svoji strani. Seznam vsebuje malo več podatkov kot prejšnja seznama. Poleg

delovnega mesta vidimo tudi dejansko in zahtevano izobrazbo, količnike in osnovno bruto plačo.

- Poraba dopusta Seznam delavcev s porabo dopusta. Filtrirati se da po datumu (od, do) ali po mesecu ali pa po letu.
- Odsotnost osebja Seznam delavcev z odsotnostjo. Filtrirati se da po datumu (od, do); lahko pa se filtrira tudi po vzroku odsotnosti.
- Vzroki odsotnosti Seznam delavcev z urami odsotnosti. Filtrirati se da po od datuma, lahko pa se gleda le določena vrsta odsotnosti.
- **Pregled dopustov** Seznam delavcev z ločenimi vrednosti nastavljenih dopustov in skupnim dopustom
- Koriščenje dopusta Seznam delavcev s prikazanim izračunom skupnega dopusta fondom (lanskega in letošnjega) ter porabo le tega in prikaz preostalega dopusta.

# Seznam standardnih poročil

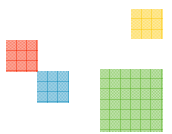

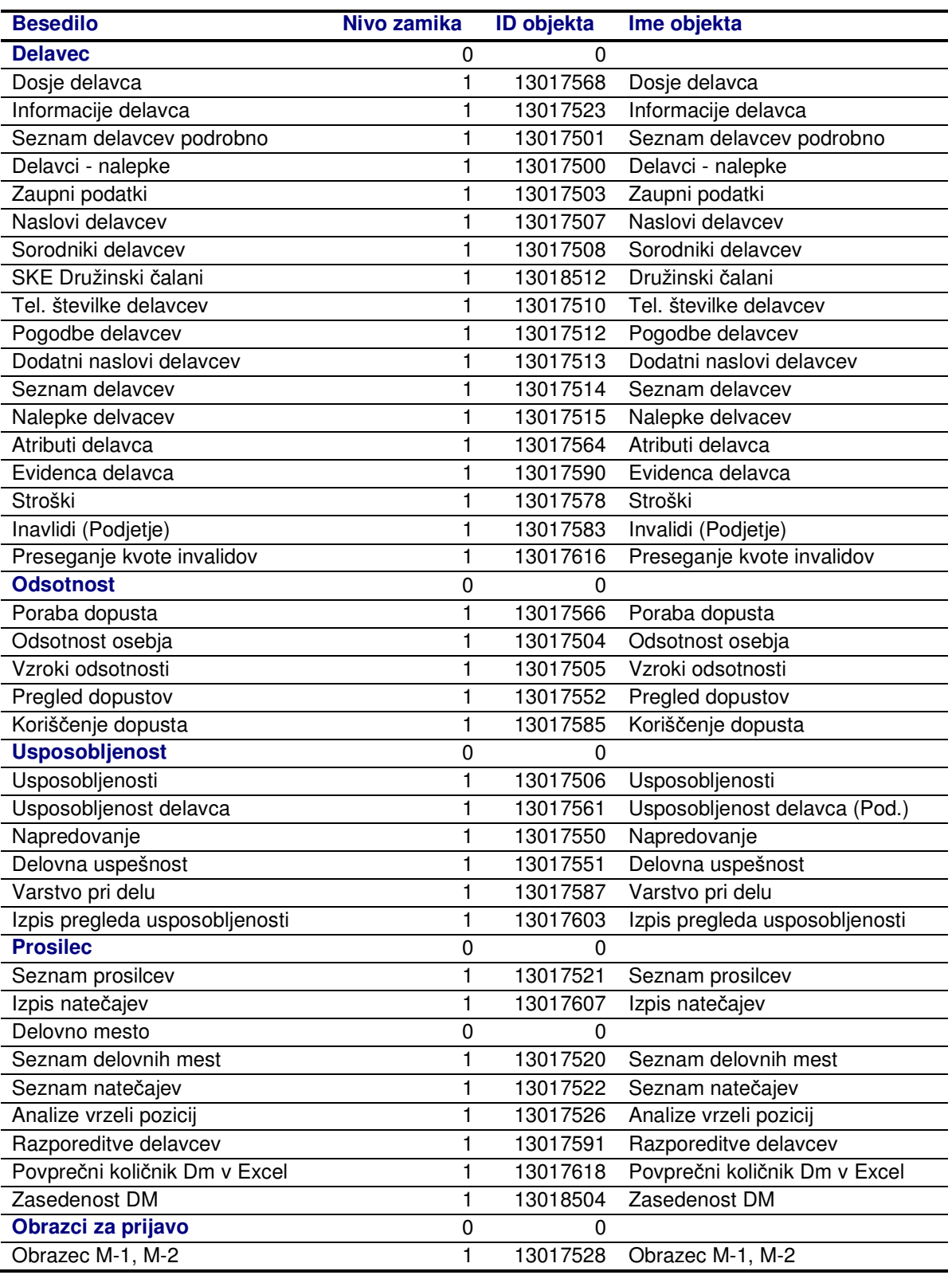

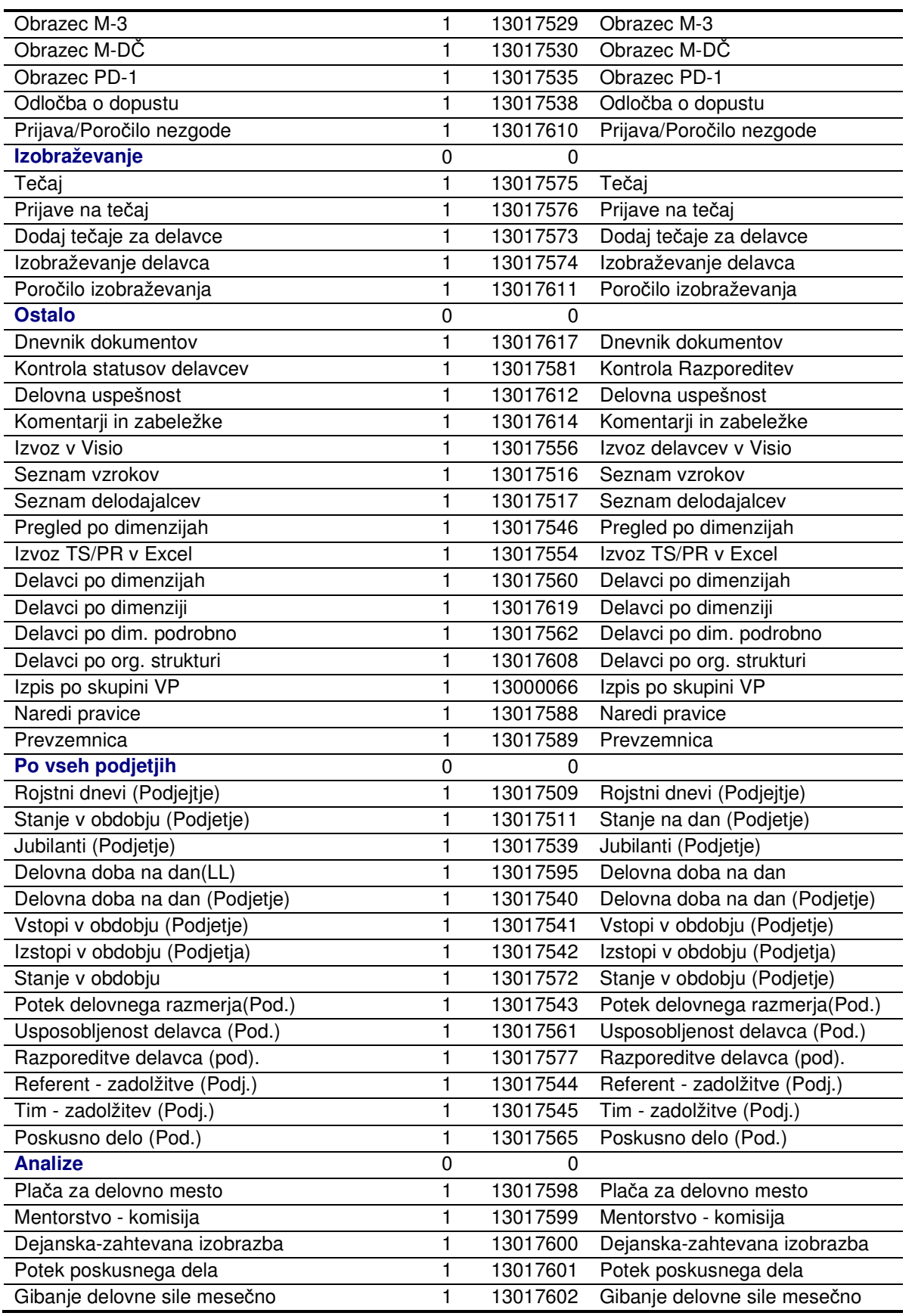

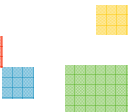

e ee<br>Biede

Dynamic HRM za Microsoft Dynamics NAV 11/11